AutoCAD Crack With Key Download For PC

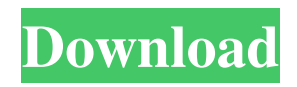

Here, we'll take a look at what AutoCAD Cracked Version does in terms of some common tasks and how its features can be used to streamline your projects. History AutoCAD Full Crack was originally developed by Ken Ono, a University of Utah physicist, and other University of Utah students for use in analyzing natural-gas well-site data. Ono and some of the students formed Environmental Systems Research Institute (ESRI) and marketed AutoCAD Free Download's predecessor, AutoCADlY, to the petroleum industry as an alternative to more-expensive state-of-theart CAD software, such as EOS/2 and Aldus. ESRI began releasing AutoCADlY in the early 1980s. AutoCADlY was a program that ran only on the Mac, and, therefore, was not available on the Windows platform. AutoCADlY was a milestone in the history of CAD software, because it was the first commercially available program to feature a graphical user interface (GUI), as well as a nonlinear numerical scripting language called INDRA. The emergence of AutoCADlY was one of the watershed moments in the history of the CAD industry. Before the introduction of AutoCADlY, all CAD programs ran on mainframe computers or on minicomputers with each

CAD operator (user) working at a separate graphics terminal. CAD was, and still is, expensive. Computers also consumed a lot of power. It was virtually impossible for a single user to visualize the whole design in his or her mind. So, the end-user could only create, edit and analyze a design on a computer, and no one was allowed to print it out until after the work was finished. The first time a CAD operator tried to print something out, the CAD software would crash or the plotter would lock up. According to Ono, "Aldus [a European CAD company] had a plotter that didn't want to work. They wanted to sell the plotter and the software, but, of course, they needed someone to buy it. And we were trying to make it happen." As a result, ESRI set out to develop software that would be easy to use, reasonably priced, stable and scalable. The program they developed was called AutoCADlY, and was released in 1982. From AutoCADlY to AutoCAD AutoCADlY made it possible for

**AutoCAD With Serial Key [Mac/Win]**

Readable file formats include: Windows Metafiles (WMF), portable Adobe PostScript (PS), Portable Network Graphics (PNG), Hypertext Markup Language (HTML) and Hypertext Transfer Protocol (HTTP). In addition,

AutoCAD Crack Keygen can export to the popular Portable Document Format (PDF). Rendering and display AutoCAD can render both 2D and 3D objects. AutoCAD includes a set of tools which can be used to alter, for example, the look of the model. These tools are available in the Draw or Design tab and include the ability to generate textures, change materials, change shape handles, add or remove hidden lines, move, delete, move or delete points, and modify any number of other drawing properties. There are also two main ways to add 3D objects to a drawing. One method is through the use of 3D modeling, where a user builds a 3D model from scratch using the 3D modeling tools. This type of model can be imported to a drawing using the Import feature. Another method is the use of 3D shapes that can be automatically placed in a drawing. This is done using the Freeform option. Other rendering and display features include (but are not limited to): Color options Sheets Transparency Text Box Thumbnail of the active drawing Freeform Live webcams for displaying 2D objects on-line in real time Shape Info Customization In the past, AutoCAD required users to create a macro to process a command. Since release 17, users can directly change a command's behavior by creating a customization. Customizations are categorized into different categories, called groups. Once a

## command is in a group, commands of that type can be

customized. Once the customization is saved, users can view and change the customization by selecting it in the Customization Manager. , AutoCAD offers 45 customization categories. The oldest and most popular is Commands, with over 400 commands in this category. Another popular category is Guided Navigation, with over 80 commands. 3D Modeling and Shape Editing have also gained popularity recently. Shape Editing contains a large number of commands that alter the shape of a 2D object. In the past, customization required using a macro language to perform actions. However, with release 18, users are able to directly customize many drawing objects by adding items to the Customization Manager. The Customization Manager allows users to manage and change the behaviors a1d647c40b

After the activation of the program you will be asked to create the BDA. Click on Create BDA button When the BDA is created. Click on the BDA icon in the notification bar and choose Import New BDA. Select the created BDA and click Import. Then the new BDA will be created with all the details as your first BDA. A: After reading this article about BDA Import If you have a BDA with a license file in it, here's a quick guide to re-importing it into the latest ACAD program: Open the older version of ACAD. Open BDA tool. In the top menu bar, click on Import BDA. Select the BDA that you want to import. Click Import. I had an old BDA (in 2010) and the new ACAD was auto-installed. I went to the tool bar, clicked import bda, found the old BDA I wanted to import, and it was imported into the new ACAD. It was as easy as that. In this article, we'll cover how to format and style a Custom CSS menu (aka 'Menu' for short) and how to apply a dropdown arrow that sits below the dropdown title. The menu was a favorite of mine in certain WordPress themes I used to work with. And, although they are not often used, they can still serve as a nice alternative to the standard menu in many instances. The advantage of a Custom CSS

menu is that it offers a number of great options to control the look and feel, including how the menu and submenus look. Adding a standard menu is easy, and it's likely you've already done so. There are a number of good resources to help get you started: Adding a Custom CSS menu Creating a custom menu in WordPress isn't easy. Fortunately, there's a CSS solution, too. We'll be using CSS to add a 'Menu' to our site. This will be a dropdown with submenus. To start, we need to get the data and styles needed for the 'Menu', then build it. Adding a menu (or dropdown) to a site To add a standard (Horizontal) 'Menu' in WordPress, we use the

**What's New in the AutoCAD?**

Robust markup assist with change markers, commands, and context menus. (video: 2:28 min.) Dimension references: Organize dimension values into a DIMSTORE dimension style. Define your own dimension styles using the new Graphical Reference Editor. (video: 1:42 min.) A comprehensive set of options that address common dimensions. (video: 2:14 min.) Built-in tools that easily add scale and position attributes to your drawing. (video: 2:34 min.) Improved data visualization: Use the Visible Attributes tool to get data out of the hidden menu, and see

data in interactive 3D views. (video: 1:29 min.) Read, edit, and share data in 2D, 3D, and web views. (video: 1:21 min.) Store large amounts of data in the database. Edit databases from within Autodesk® Vault™. (video: 1:35 min.) Easily access large amounts of data with the new Data Browser. (video: 1:20 min.) More advanced editing and data visualization: The new Workplane feature provides a set of tools for editing in three dimensions. (video: 1:42 min.) Autodesk® ReCap® support: Improve drawing clarity with hyperlinks to other parts of the drawing (video: 1:06 min.) Copy tools: Create new, editable layers with Copy Tools. (video: 1:24 min.) Dozens of Copy Tools now available in the tools palette: Cut & Paste (Copy and Paste), Crop, Rotate, Flip, Mirror, Flatten, Stamp, Stamp Cutout, Stamp Mask, Flip/Rotate, Select, Invert, Copy Background, Undo, and Blend. (video: 1:39 min.) Rotate and Flip tools: Add Rotate and Flip tools to the Drawing Utilities palette. They can be used to quickly change the orientation of a drawing. (video: 1:22 min.) Flip a slice without affecting adjacent slices. (video: 1:06 min.) Rotate a section of a drawing. (video: 1:19 min.) Flip

through a drawing page. (video: 1:01 min.)

**System Requirements For AutoCAD:**

(The following can be obtained in-game) Installation: Extract the.7z file to the game directory Copy fge\_apk.pak and fge\_pak.pak to the game directory Copy the sound and graphic files to the game directory Set up ACRLinux and install fge\_sa\_data.bin Mod Manager Settings: Click on SA data on the main menu Choose MP Settings Uncheck the following settings: Enable Volumetric Fog

Related links: